#### How to Give Bonus in SQL Payroll

a) Go to Payroll/ Open Pending Payroll

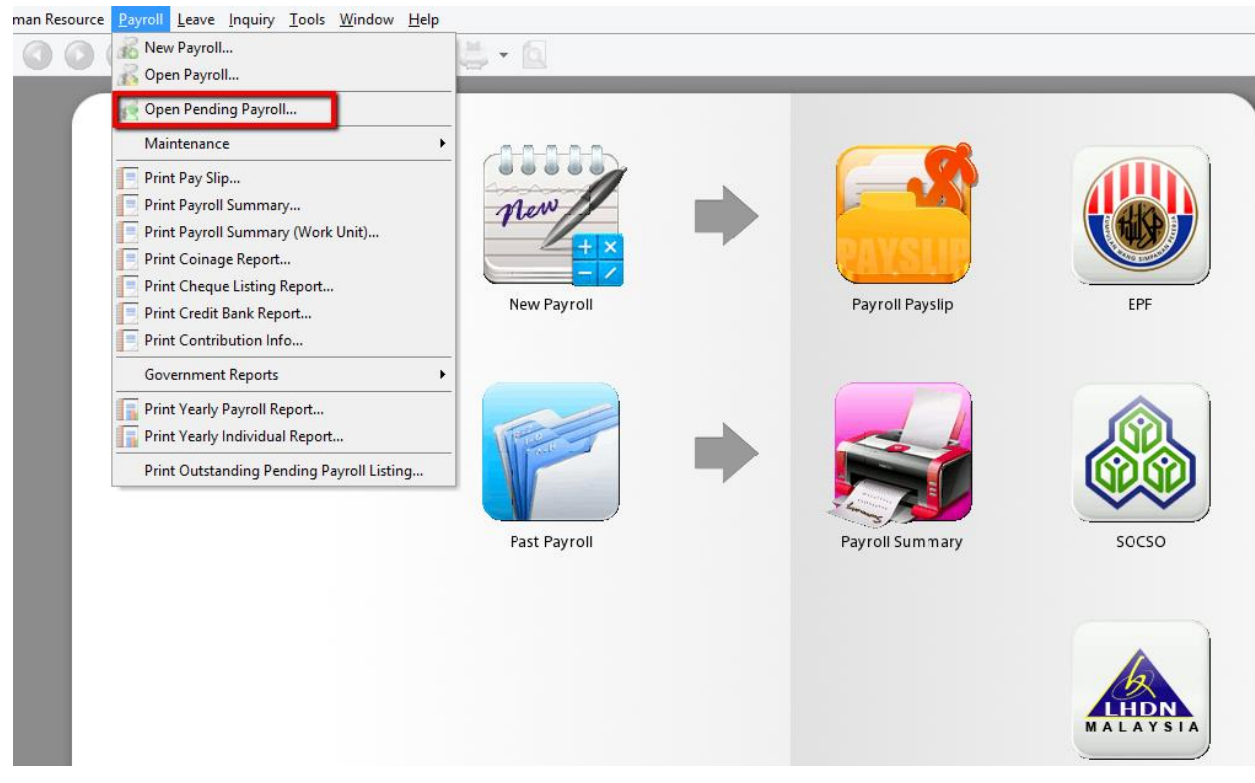

b) Click on Bonus

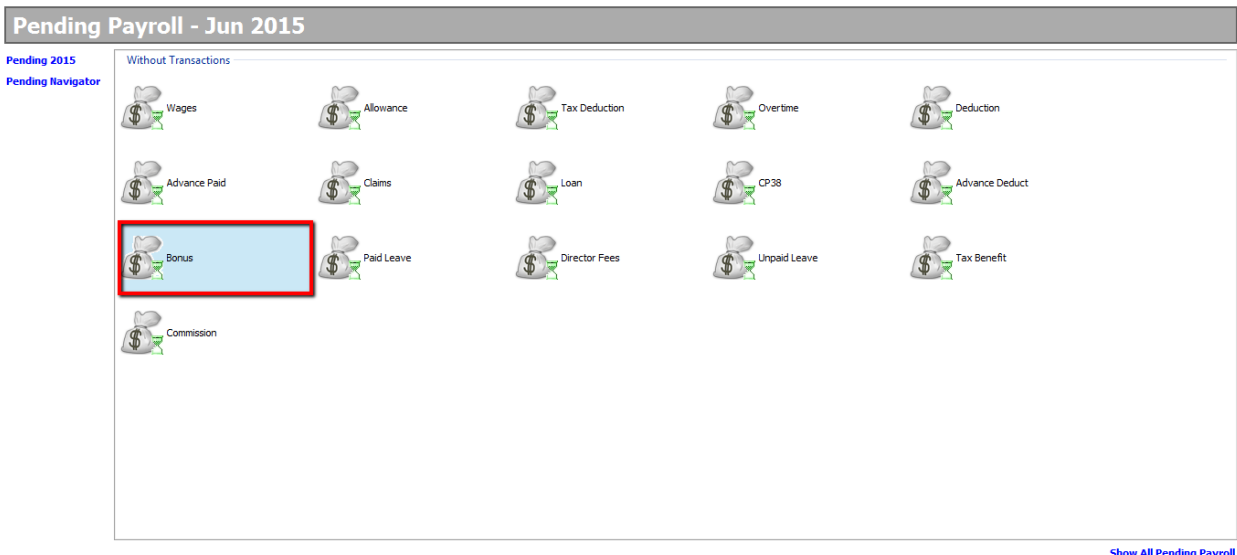

#### c) 1. Click "Add"

- 2. Select your employee
- 3. Key in amount
- 4. Save

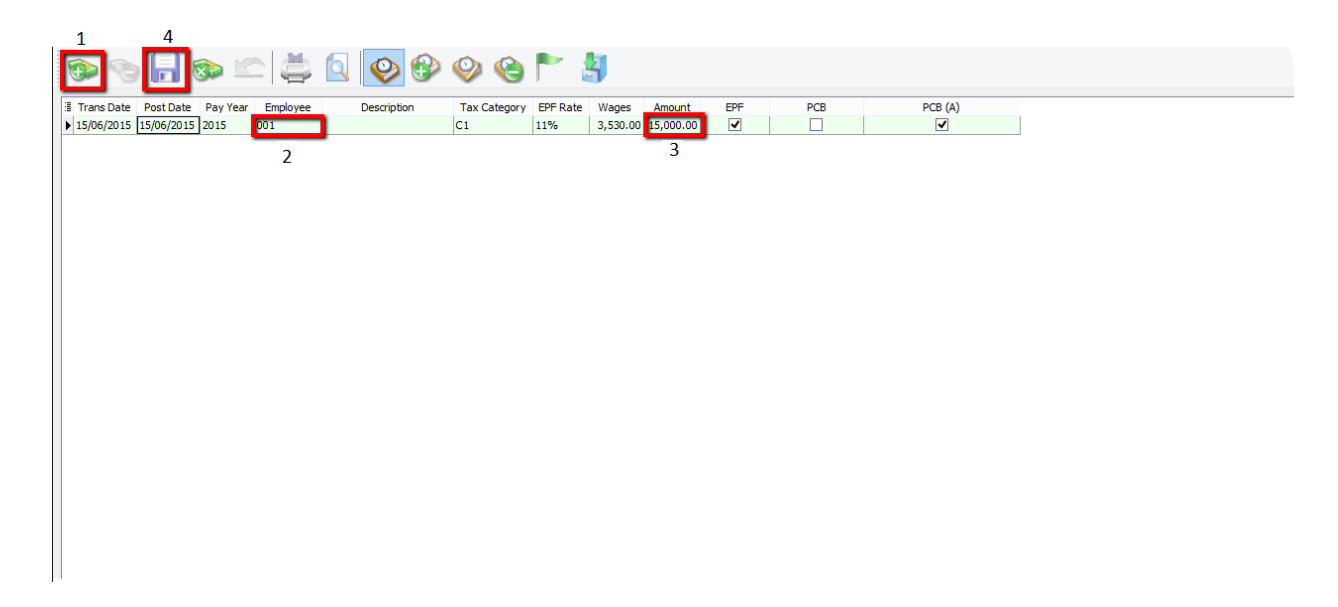

## d) Go to Payroll/ New Payroll/ Click on Ad Hoc

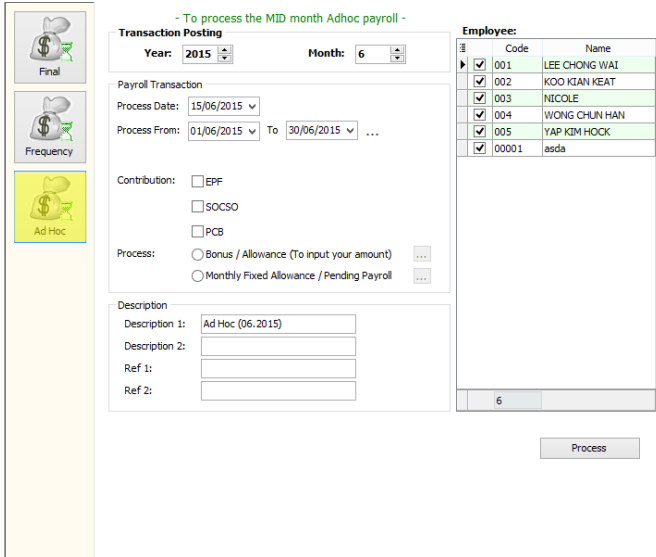

### e) Tick EPF if you want to deduct EPF Tick PCB if you want to deduct PCB

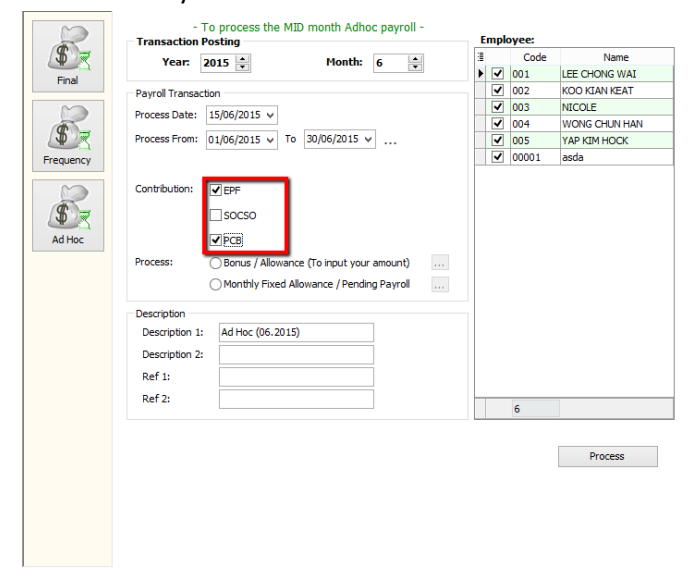

f) Tick Bonus/ Allowance (To input your amount)

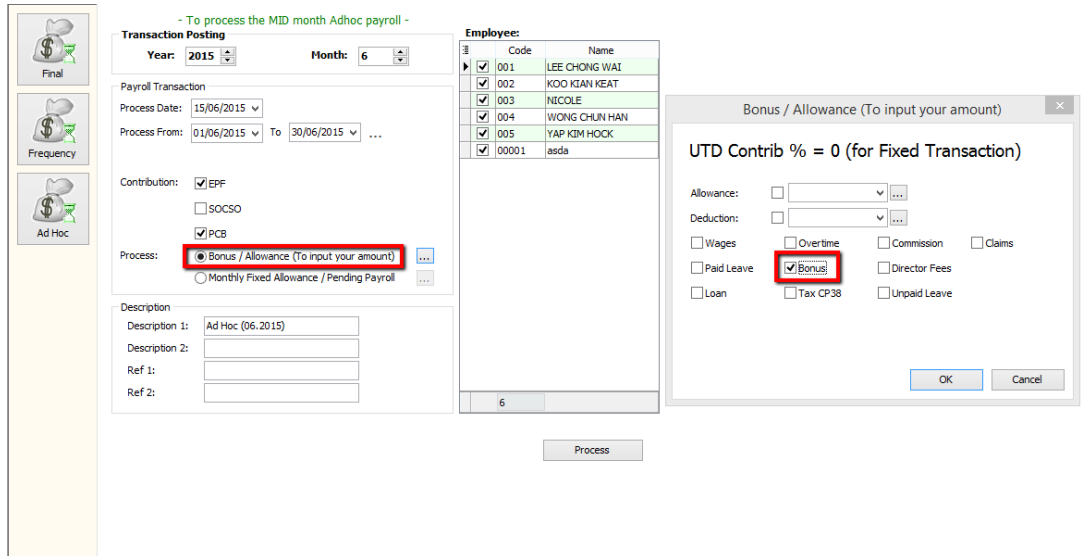

g) 1. Change the Description \*Optional

 $\overline{a}$ 

2. Tick the employee you give the bonus

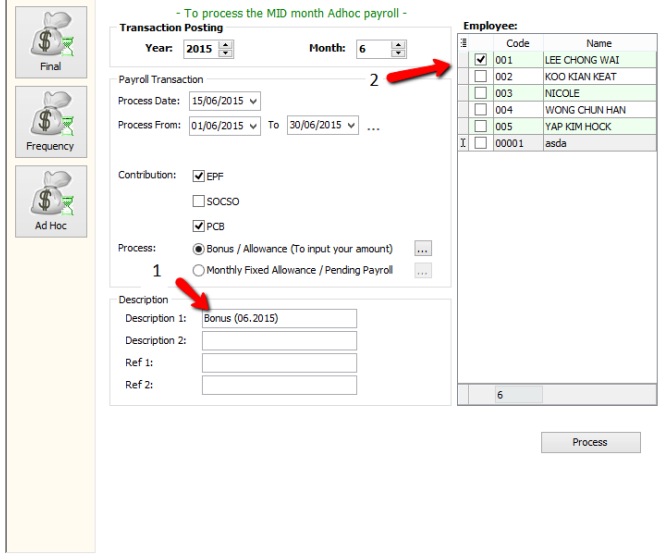

# h) Complete/ Check the pay slip

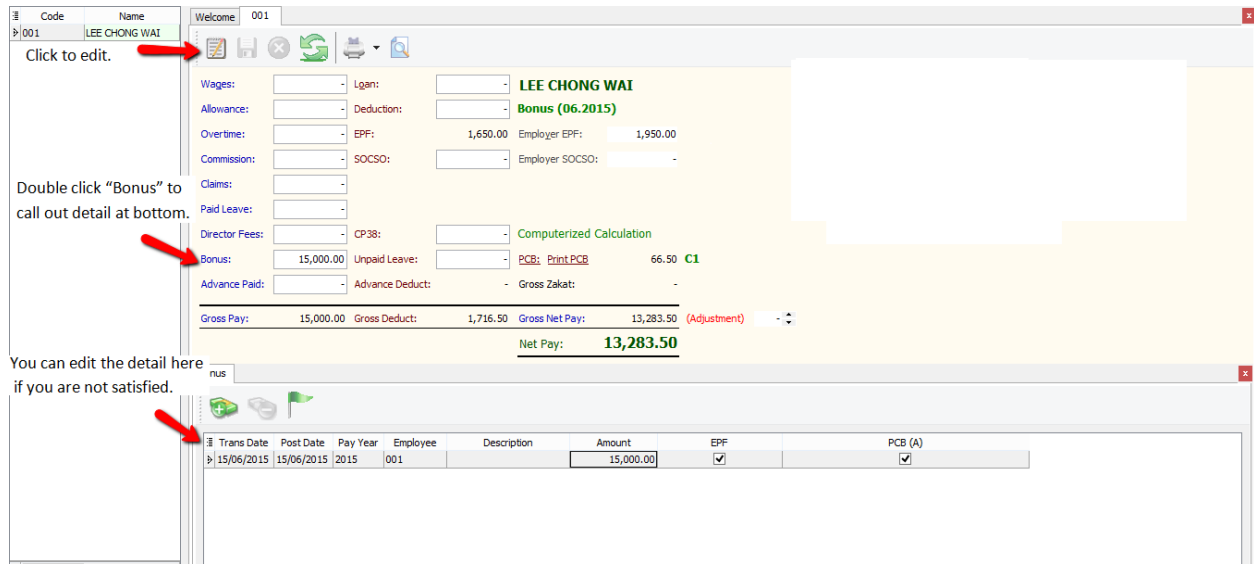

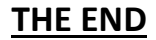